## How do I set up the 1000 Pip Climber System Expert Advisor?

## Please log in to our website:

www.1000pipclimberea.com/login

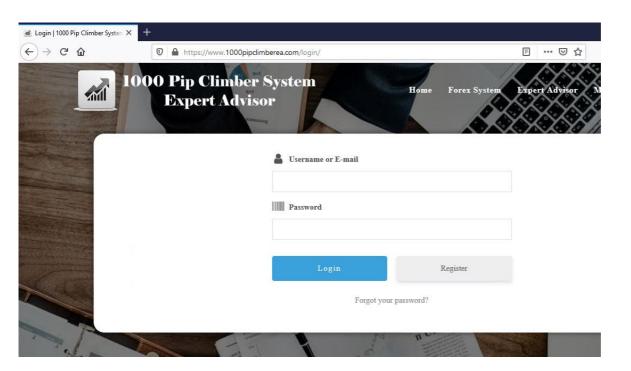

## Click on the settings icon:

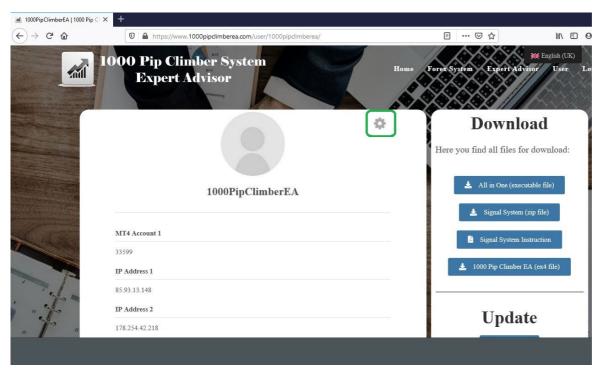

## Then click on "Edit Profile":

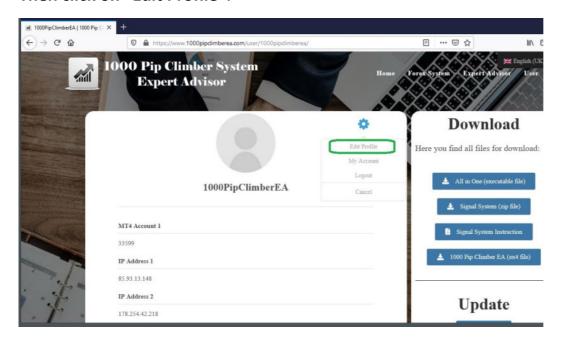

Here you can enter your MT4 account numbers and/or the IP address of your server.

Find out your IP address: www.1000pipclimberea.com/ipaddress.php

Please enter only one account / IP address per line. Only these can use the EA:

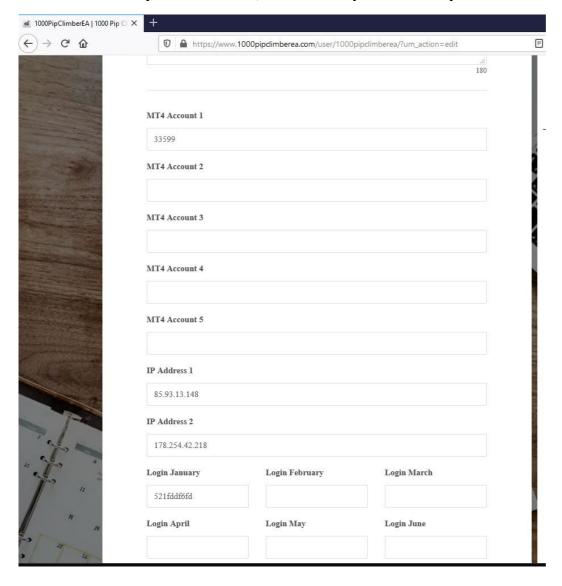

In the lower area you can enter the monthly access code of the signal system of <a href="mailto:1000PipClimberSystem.com">1000PipClimberSystem.com</a>. Then click on "Update Profile":

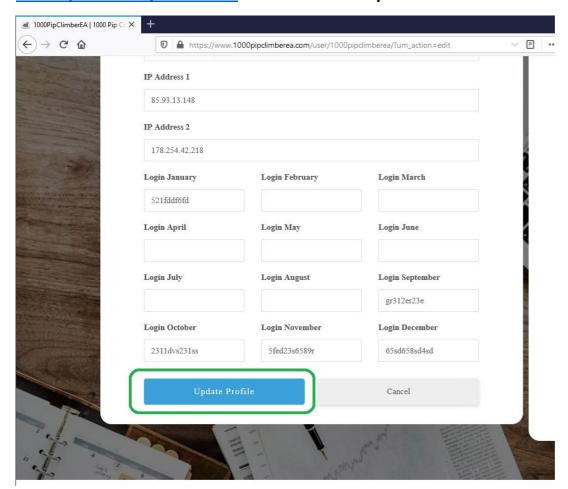

In the respective Expert Advisor "1000 Pip Climber System EA" in the settings enter your user name or the eMail address:

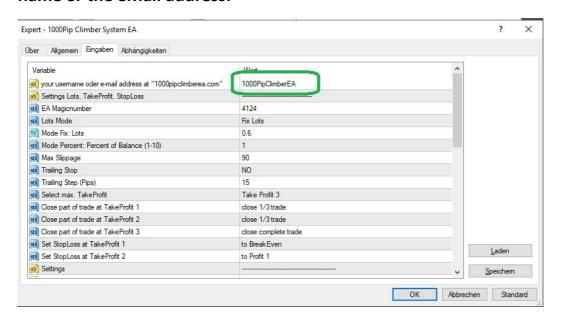

Done - the EA will check your settings on our website and activate the use of the system. You will also receive update information or other important messages.